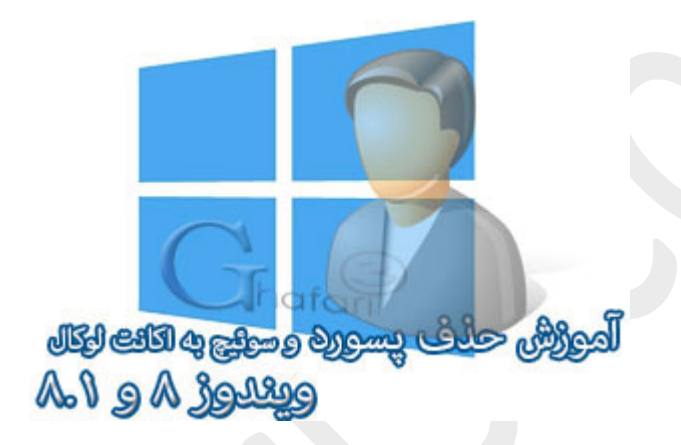

**نام آموزش:**

**آموزش حذف پسورد ویندوز 8,1 , سوپیچ به اکانت لوکال**

[Ghafari3.com](http://www.ghafari3.com/)**:نویسنده**

در [آموزش قبل](http://www.ghafari3.com/kk4a) شما را با اکانت مایکروسافت در ویندوز 8 و 8,1 و کاربردهاي آن آشنا نمودیم.

استفاده از اکانت مایکروسافت براي ورود به ویندوز 8 یا 8,1 سبب خواهد شد تا ویندوز همواره براي ورود، از شما درخواست پسورد کند و امکان حذف پسورد نخواهد بود مگر اینکه یوزر Local ایجاد کرده و به آن سوئیچ کنید.

در این مطلب قصد داریم به بررسی سوئیچ به اکانت لوکال (Account Local (و حذف پسورد ویندوز بپردازیم.

## راهنماي ساخت اکانت لوکال (Account Local (در ویندوز 8 و 8,1 و حذف پسورد ویندوز:

-1 به اینترنت متصل شوید. سپس نشانگر موس را در گوشه بالا یا پایین سمت راست دسکتاپ قرار دهید و از نوار چارمز (Bar Charms (برروي Settings و سپس در پایین صفحه برروي settings PC Change کلیک کنید.

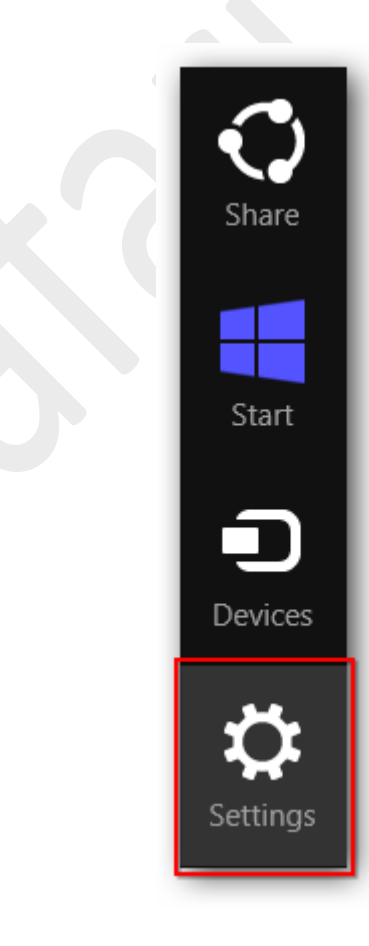

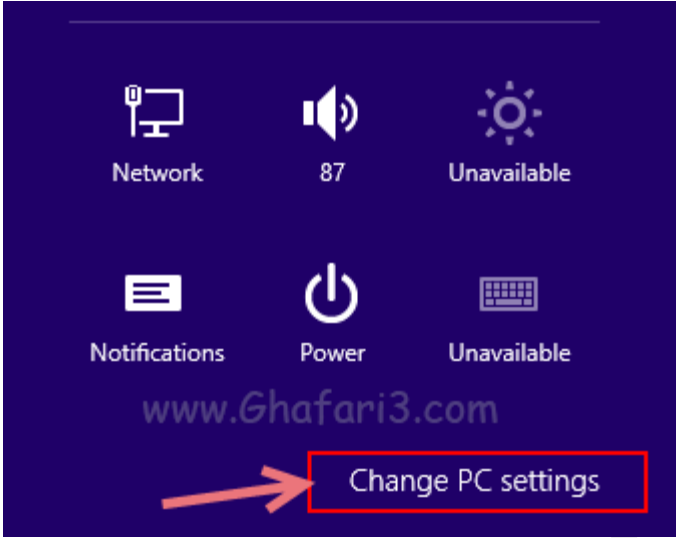

-2 در منوي سمت چپ در ویندوز 8,1 برروي Accounts کلیک کنید. (در ویندوز 8 باید برروي Usersکلیک نمایید)

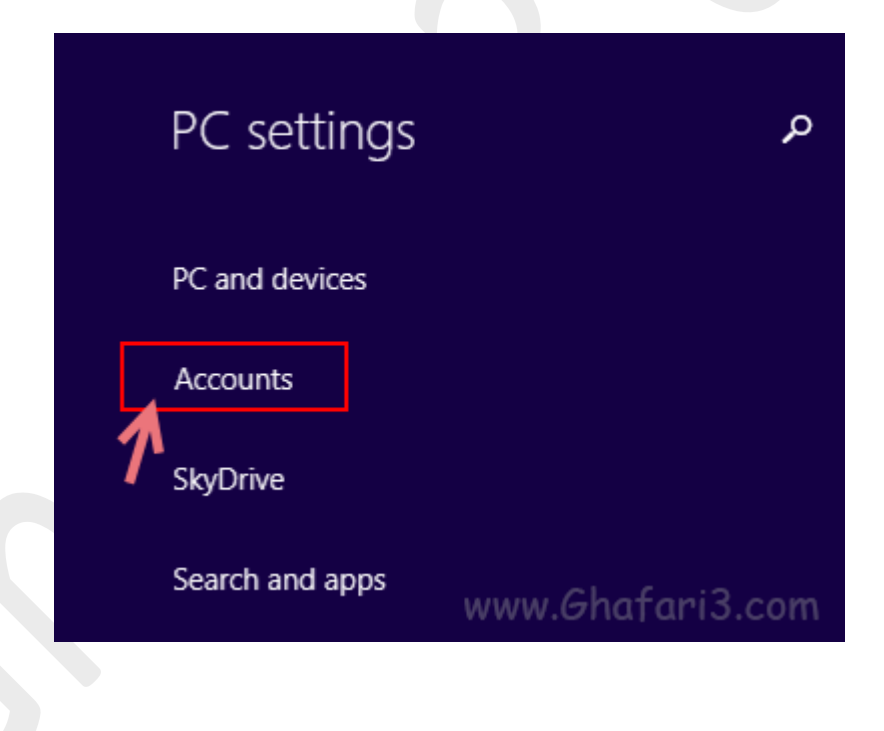

-3 همانند تصویر زیر در ویندوز 8,1 برروي Disconnect کلیک نمایید.

(در ویندوز 8 برروي Account Local a to Switch کلیک نمایید)

## Mohammad Ghafari @gmail.com Disconnect More account settings online

## Account picture

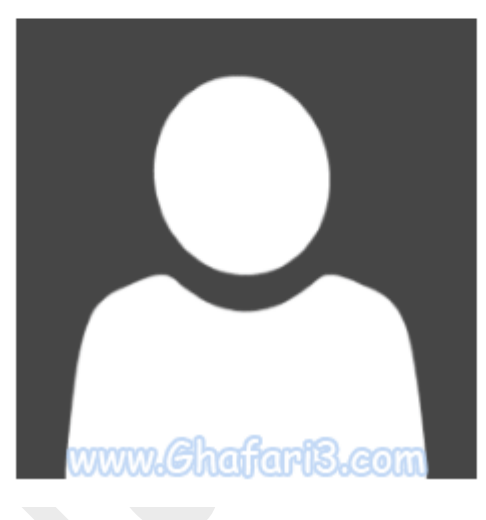

-4 در پنجرهي نشان داده شده، پسورد اکانت مایکروسافت خود را وارد کرده و برروي Next کلیک نمایید.

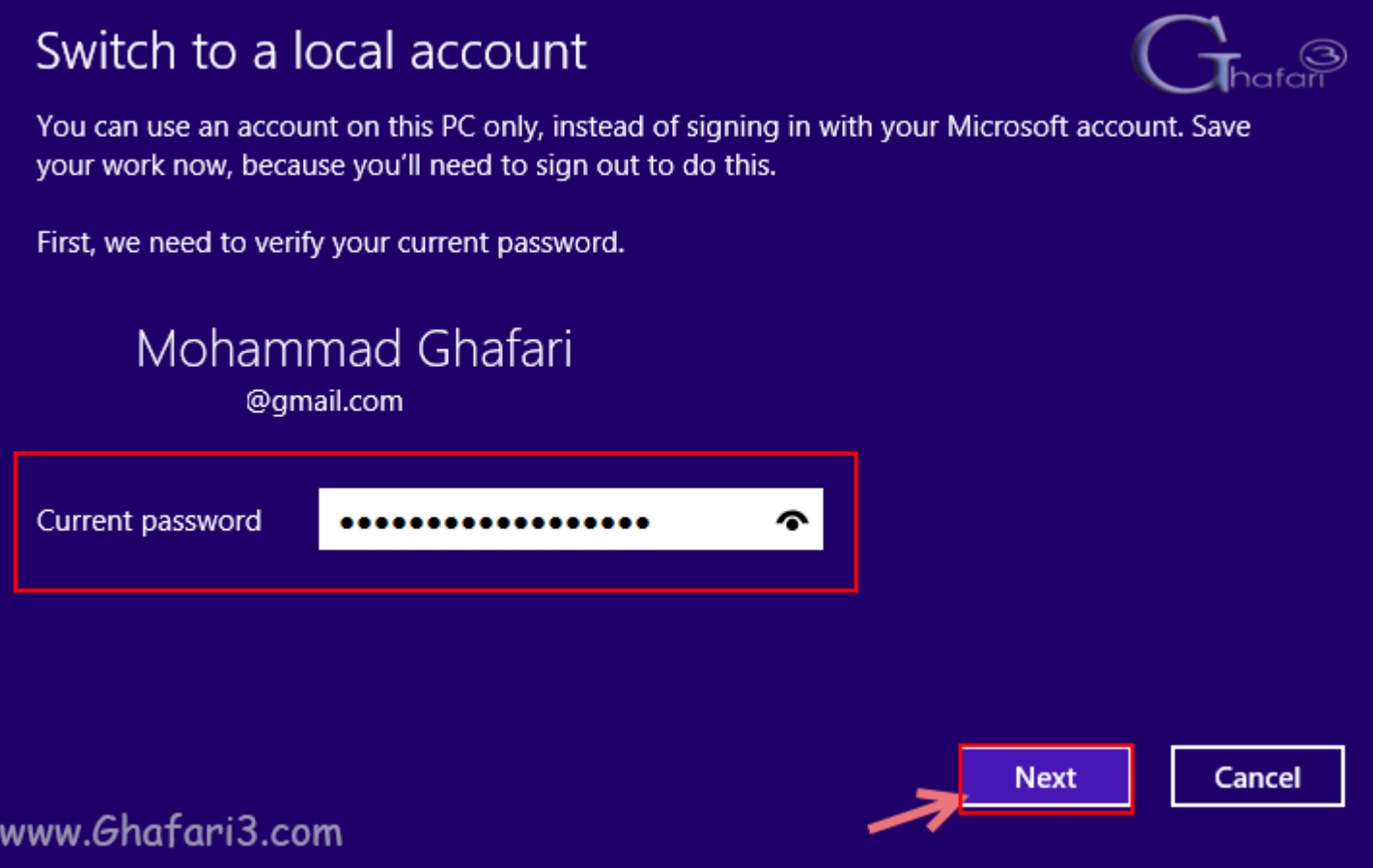

-5 در این مرحله باید نامی را براي اکانت لوکال خود در ویندوز در نظر بگیرید. در صورت تمایل میتوانید پسوردي را هم برای اکانت خود در نظر بگ<u>در</u>ید در غ<u>د</u>ر اینصورت پسوردها را غالی بگذارید. برروی <u>Next</u> کلیک نمایید.

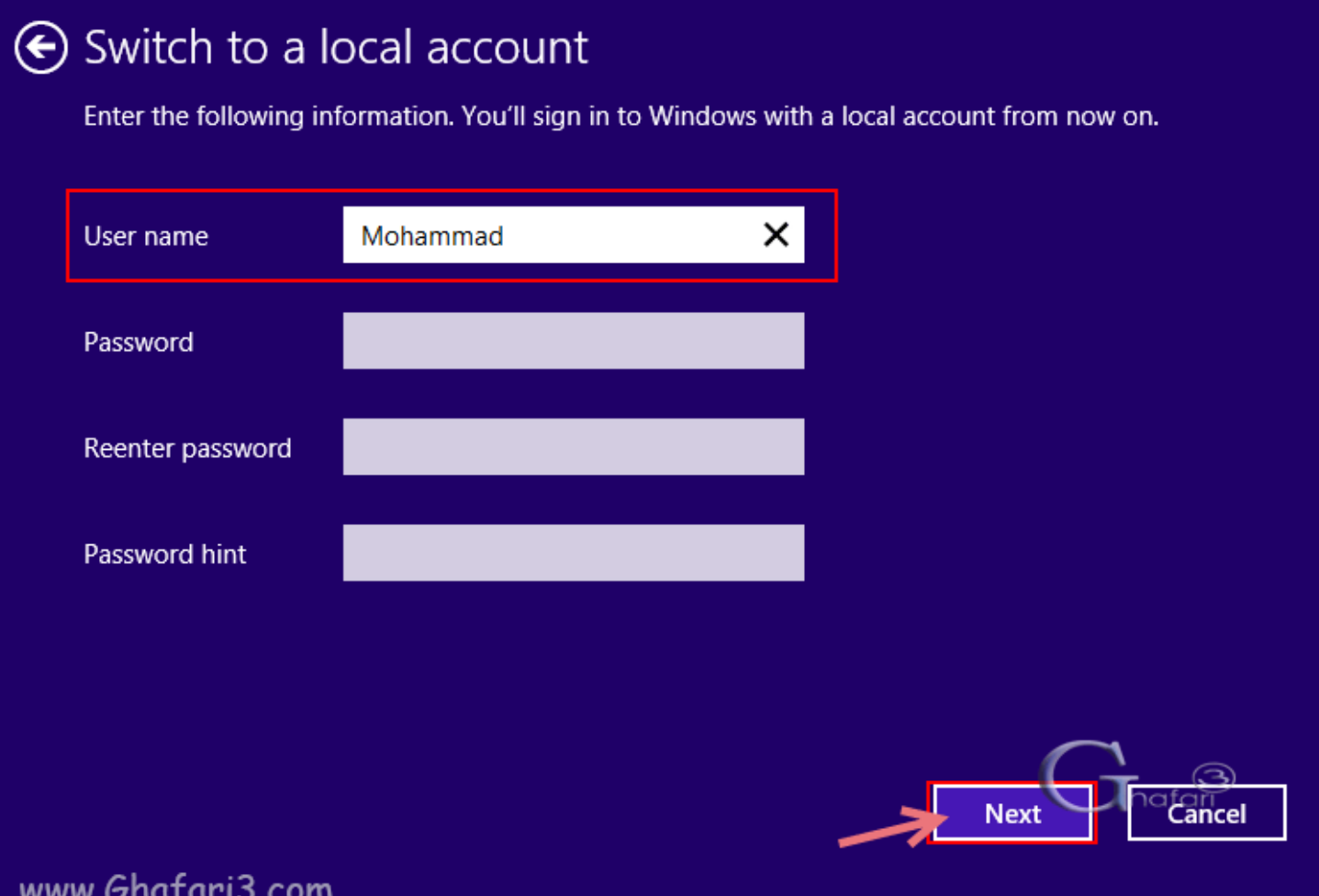

در آخرین مرمله برروی <u>Sign out and finish</u> کلیک کنید و چند لمظه منتظر بمانید تا اکانت ش*ما* به اکانت $\bm{\varphi}$ لوکال منتقل شود. پس از پایان عملیات به Screen Lock منتقل خواهید شد که با یک کلیک برروي صفحه یوزر لوکال ایجاد شده نشان داده میشود.

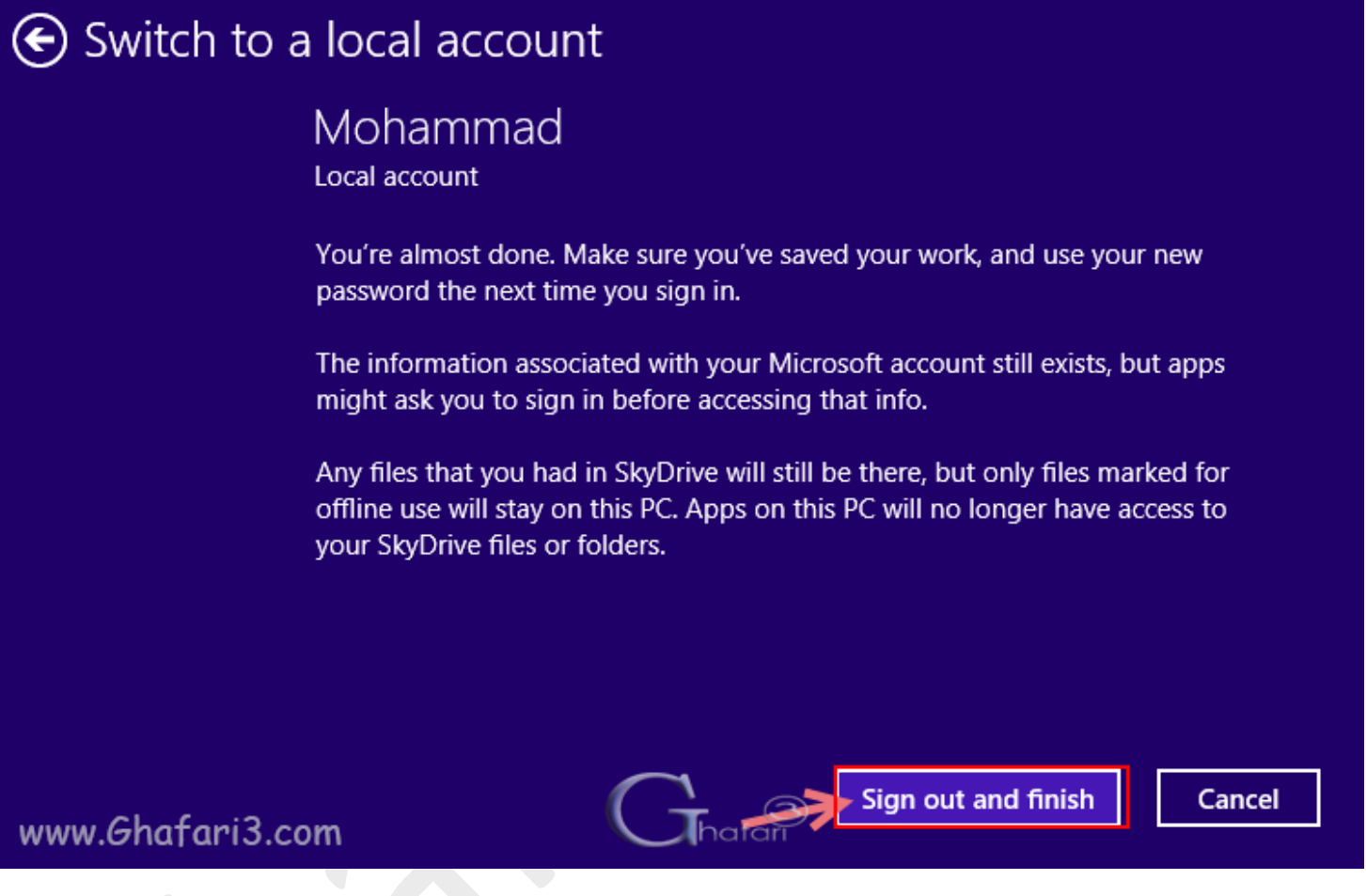

اکانت لوکال ایجاد شده است و دیگر براي ورود به ویندوز نیازي به وارد کردن پسورد اکانت مایکروسافت نیست.

هرگونه کپیبرداري از مطالب آموزشی سایت، فقط با ذکر منبع و لینک به پست آموزشی مجاز است.

سئوالات خود را در سایت مطرح نمایید.

► لینک کوتاه این مطلب آموزشی ◄ [www.ghafari3.com/kk43](http://www.ghafari3.com/kk43)

Ghafari3.com Education & Download Central